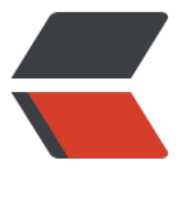

链滴

## journal[ctl 命](https://ld246.com)令实例

作者:SmiteLi

- 原文链接:https://ld246.com/article/1587978298892
- 来源网站: [链滴](https://ld246.com/member/SmiteLi)
- 许可协议:[署名-相同方式共享 4.0 国际 \(CC BY-SA 4.0\)](https://ld246.com/article/1587978298892)

<h2 id="Examples">Examples<a href="https://ld246.com/forward?goto=https%3A%2F%2F ww.freedesktop.org%2Fsoftware%2Fsystemd%2Fman%2Fjournalctl.html%23Examples" title= Permalink to this headline" target=" blank" rel="nofollow ugc"> $\langle A \rangle$  </h2> <p>Without arguments, all collected logs are shown unfiltered:</p> <pre class="programlisting">journalctl</pre> <p>With one match specified, all entries with a field matching the expression are shown:</p <pre class="programlisting">journalctl \_SYSTEMD\_UNIT=avahi-daemon.service journalctl \_SYSTEMD\_CGROUP=/user.slice/user-42.slice/session-c1.scope</pre> <p>If two different fields are matched, only entries matching both expressions at the same t me are shown:</p> <pre class="programlisting">journalctl \_SYSTEMD\_UNIT=avahi-daemon.service \_PID=28097< pre> <p>If two matches refer to the same field, all entries matching either expression are shown:<  $p >$ <pre class="programlisting">journalctl \_SYSTEMD\_UNIT=avahi-daemon.service \_SYSTEMD\_ NIT=dbus.service</pre>  $\langle p \rangle$  if the separator " $\langle code \rangle$ + $\langle code \rangle$ " is used, two expressions may be combined in a logic l OR. The following will show all messages from the Avahi service process with the PID 28097 lus all messages from the D-Bus service (from any of its processes): $\langle p \rangle$ <pre class="programlisting">journalctl \_SYSTEMD\_UNIT=avahi-daemon.service \_PID=28097 \_SYSTEMD\_UNIT=dbus.service</pre> <p>To show all fields emitted <em>by</em> a unit and <em>about</em> the unit, option

<code>-u</code>/<code>--unit=</code> should be used. <strong>journalctl -u <em><c  $de$ >name</code></em></strong> expands to a complex filter similar to</p>

<pre class="programlisting">\_SYSTEMD\_UNIT=<em><code>name</code></em>.service + UNIT=<em><code>name</code></em>.service PID=1

+ OBJECT\_SYSTEMD\_UNIT=<em><code>name</code></em>.service \_UID=0

 + COREDUMP\_UNIT=<em><code>name</code></em>.service \_UID=0 MESSAGE\_ID=fc2e 2bc6ee647b6b90729ab34a250b1

</pre>

<p>(see <a href="https://ld246.com/forward?goto=https%3A%2F%2Fwww.freedesktop.org 2Fsoftware%2Fsystemd%2Fman%2Fsystemd.journal-fields.html%23" target="\_blank" rel="no ollow ugc">systemd.journal-fields(5)</a> for an explanation of those patterns).</p> <p>Show all logs generated by the D-Bus executable:</p>

<pre class="programlisting">journalctl /usr/bin/dbus-daemon</pre>

<p>Show all kernel logs from previous boot:</p>

<pre class="programlisting">journalctl -k -b -1</pre>

<p>Show a live log display from a system service <code>apache.service</code>:</p>

<pre class="programlisting">journalctl -f -u apache</pre>

<pre><code class="highlight-chroma"><span class="highlight-line"><span class="highlight cl">sudo journalctl --unit elasticsearch

</span></span><span class="highlight-line"><span class="highlight-cl">sudo journalctl -nit elasticsearch --since "2016-10-30 18:17:16"

</span></span></code></pre>